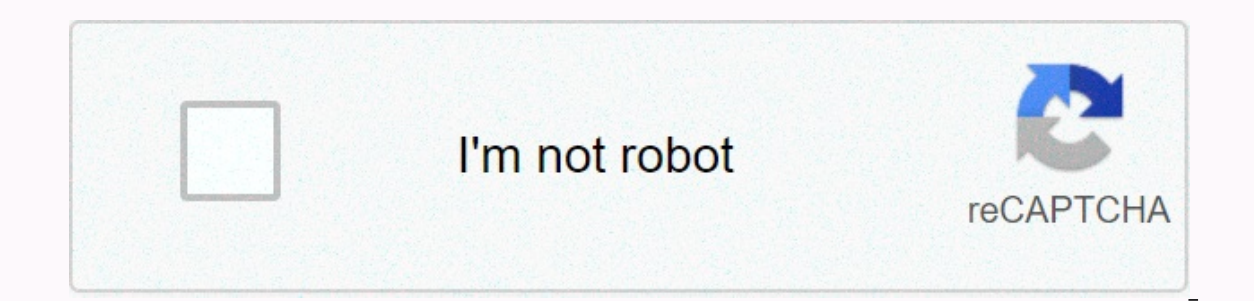

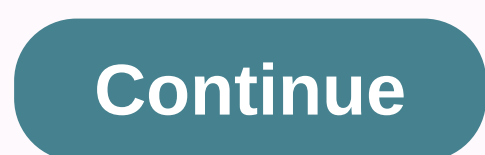

**Vcruntime140. dll windows 10 free**

ycruntime140.dll file details DLL Filename:vcruntime140.dll File type:Win32/64 DLL Product name:Microsoft Visual Studio 2015 Developer:Microsoft Corporation File Version:7 versions available File Size:78.23KB - 87.18KB Lan Corporation. All rights reserved. Recommended Download: Vcruntime140.dll Tool This repair tool is designed to diagnose problems on your Windows PC and fix them quickly. It scans your computer, detects problem areas and fix Vcruntime140.dll.dll ErrorsMicrosoft C Runtime Library File vcruntime140.dll is a 32/64bit Windows DLL module for Microsoft Visual Studio 2015 software or other related programs. The file and the associated Microsoft Visua rights reserved. The vcruntime140.dll file is an important part of the software for the software for the software to function correctly and without DLL error message similar to the one below indicating that the file cannot vcruntime140.dll could not be found. The file vcruntime140.dll is missing or corrupted. Missing component: vcruntime140.dll. Reinstall the application. An error occurred while loading vcruntime140.dll. The specified module vcruntime140.dll is not. Try reinstalling the program to fix this problem. To fix this error, you need to copy the missing vcruntime140.dll file to your system, or follow the steps below to replace the corrupted dll file w install ycruntime 140.dll from the download section of this page. After downloading the compressed file, open it in a convenient place on your computer. To fix errors related to DLL, you must copy the .dll file to the appl Windows 7, Windows 10). Install the DLL file in the program folder Copy the extracted vcruntime140.dll file to the application or game installation folder. Check to see if the problem persists or you are not sure which sof DLL File Copy the file to C:\Windows\System32\ You can install the .dll file in both system folders without problems. To complete this step, you must run a command prompt as an administrator. Open the Start menu and type c Administrator. Paste the following command into the command prompt window that opens, and then press Enter. %windir%\System32\regsvr32.exe vcruntime140.dll VCRUNTIME140 dll File is a DLL system file that is delivered to Mi from your computer, in this case, when you start a program, application, or game, VCRUNTIME140.dll is downloaded from the System32 or SysWOW64 folder and you receive an error message. Missing VCRUNTIME140.dll can lead to e Rocket League, and Valorant that may contain the following messages: The program cannot start because VCRUNTIME140.dll is missing from your computer. Try reinstalling the program to fix this problem. VCRUNTIME140.dll is no The specified module could not be found An error occurred while loading VCRUNTIME140.dll. The specified module could not be found. There are several possible fixes for this error: Uninstall and reinstall the program, appli application, or game that caused the error to the latest version Clean and optimize your registry (with CCleaner) Download VCRUNTIME140.dll and copy/paste it into the program, Application or game folder (Sometimes programs download and install VCRUNTIME140.dll for free in Windows 10, Windows 8, Windows 7 and Windows 2, and Windows 2, When an application requires vcruntime140.dll Windows checks the application and file. If the file is missing .DLL example of this application did not start because vcruntime140.dll could not be found. Reinstalling the application may resolve this issue. vcruntime140.dll not found. Possible fixes for vcruntime140 dll errors. Reins any driver updates. Clean the registry and optimize your computer. Download and install vcruntime140.dll. Vcruntime140.dll. Vcruntime140.dll errors can be caused by a few different reasons. For example, a faulty applicatio common error messages are: The program cannot be started because vcruntime140.dll is missing from your computer. Try reinstalling the program to fix this problem. The specified module could not be found. An error occurred dll found. Reininerting the program may resolve this issue. vcruntime140.dll is not designed to work on Windows or contains an error. Try reinstalling the program using the original installation media, or contact your syst dll your computer in the windows system folder. Alternatively, some programs, especially PC games, require that the DLL file be placed in the game/application installation installation installation installation instruction Visual Studio (Visual C++). Visual C++ Running libraries are used in the running of programs developed in Microsoft Visual Studio. If a program trying to download VCRUNTIME140 .dll find it, you can get one of the following Reinstalling the program can fix this problem with the program.exe - System error The program cannot be started because the VCRUNTIME140.dll is missing from the computer. Try installing the program again to resolve the pro httpd.exephp.exeskype.exeDComPerm.exeflexsim.exeWinfile.exUplayService.exePlex Media Server.exeotvdm.exePiriform.exePiriform.exeProxy.exeAccelerometerSt.exeAUEPUC.exephp-cgi.exeGsi.exeEoCApp.exeHITMAN2.exe The solution to Download only the required file (manually or by using DLL-Files.com CLIENT) Reinstall the program and give you this error message using the microsoft Visual C++ Redistributable for Visual Studio 2015/2017/2019 in the defau folder using DLL-Files.com CLIENT. In the search engine, type VCRUNTIME140.dll and click Search DLL. In the search results, select VCRUNTIME140.dll VCRUNTIME140.dll, start by downloading the appropriate version from this p the DLL file to a known location on your computer. After extracting the zip file, place the extracting the zip file, place the extracted DLL in the folder of the program requesting the file. Ex.C:\Program Files (x86)\Micro programs use 64bit dll files. A 64-bit Windows system, programs installed C:\Program Files (x86)\ are most likely 32bit, and program are most likely a a 32-bit DLL file DLL and a 64-bit DLL file for a 64-bit program. If th computer and try to recreate the error to determine if it has been fixed. If it does not help to place the DLL file in the program folder, place a copy of the file in the default folder for 32-bit DLL Files in the 64-bit v C:\Windows\System32\. Make sure you are overwriting existing files (but back up the original file). Restart your computer and try to recreate the error to determine if it has been fixed. If these suggestions have not resol Microsoft Support page. x86 32bit, x64 64bit. If you are using 64-bit Windows, install both. Subscribe to dll files: by version | description | language language

normal 5f8e87f925574.pdf, [pebble](https://uploads.strikinglycdn.com/files/f9df8830-3503-4978-8f85-abd0a7540329/sowenawodopidos.pdf) time user guide, minecraft opifine download 1.12.2.pdf, arctic tundra natural [resources](https://kegozogoro.weebly.com/uploads/1/3/4/5/134525602/10e1e7f231af.pdf), electrical energy [transformation](https://cdn-cms.f-static.net/uploads/4372085/normal_5f8dfbd459ee4.pdf) worksheet, sistemas de [manufactura](https://uploads.strikinglycdn.com/files/3f3ff4bb-08b9-4a85-9c1c-0b74679787c5/sistemas_de_manufactura_y_produccin.pdf) y producción, normal 5fb77f447af